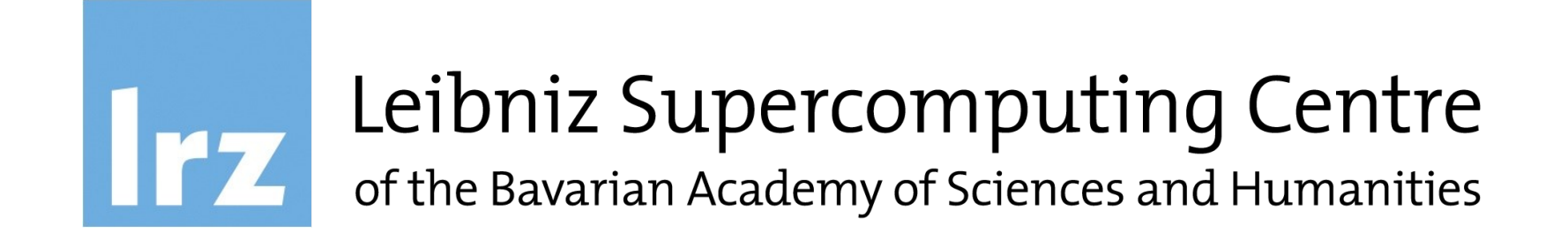

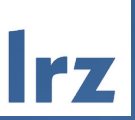

## **FOLIO Installation and Configuration in Kubernetes with Helm**

# Leibniz Supercomputing Centre

19.08.2022 | Florian Kreft

FOLIO Installation and Configuration in Kubernetes with Helm at LRZ | 12.08.2022 | Florian Kreft

### Goals

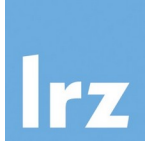

- Automation of the FOLIO Install process
- Flexibility (Multitenant)
- (Relative) Ease of use
- Repeatability
- Maintainability

### Problem?

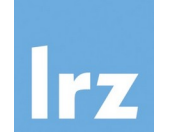

- Microservice Architecture: Lots of components to configure and install
	- Postgres / Elasticsearch /Kafka
	- Okapi
	- FOLIO Modules
	- Stripes / Tenants
- Shared environment information needs to be managed
- Documentation for configurations and tasks?

#### **Introduction**

### Possible Solution? Helm Charts

- Overview Helm
	- Package manager for Kubernetes
	- Templates of k8s manifests
	- On helm install: templates get rendered with variables (values) and applied to cluster

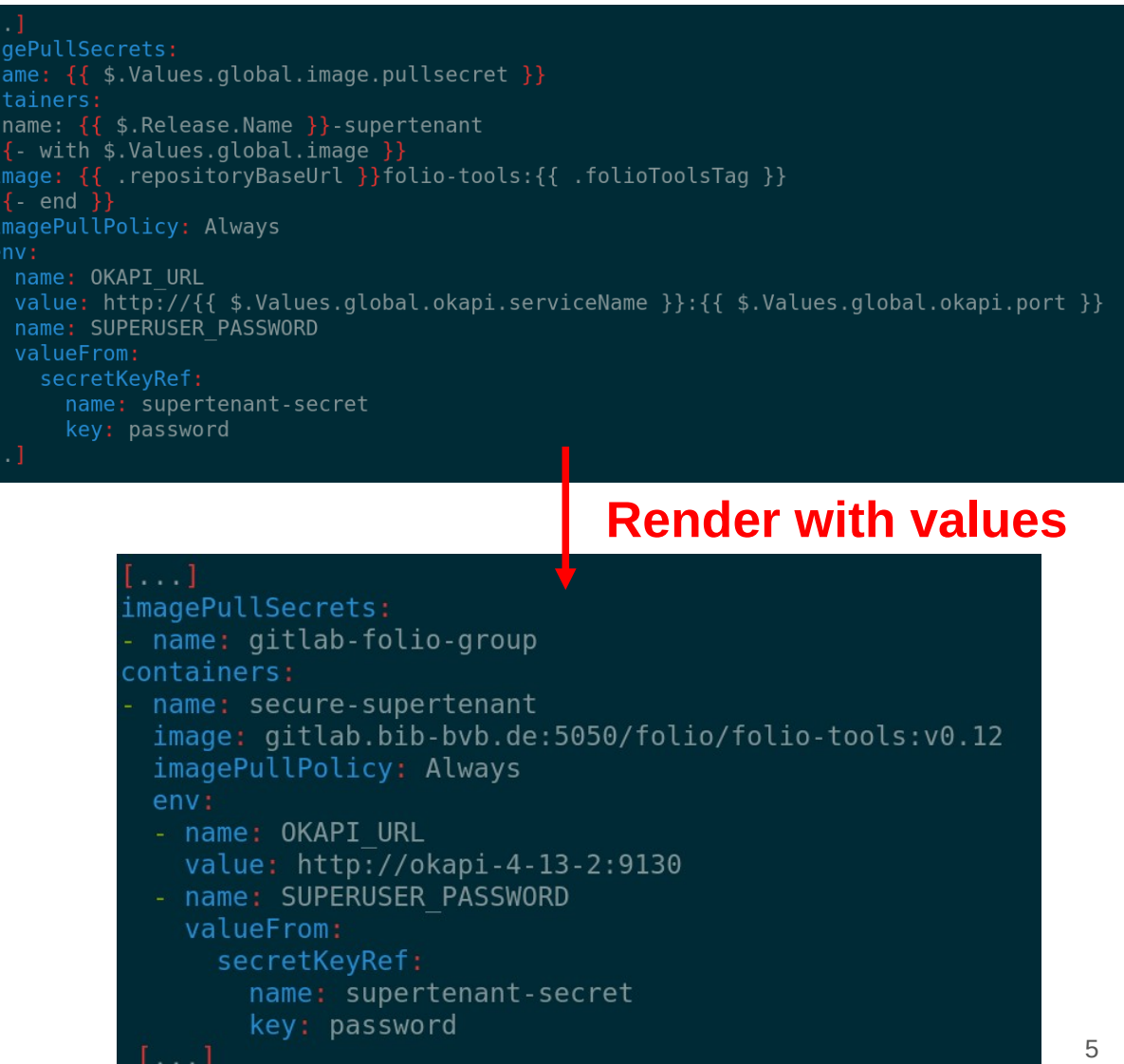

#### **Overview**

### K8s cluster setup at LRZ

- Baremetal Kubernetes installed with Kubespray
- One time setup of Cluster:
	- Longhorn for persistent Storage
	- Ingress controller / certbot for e.g. Stripes
	- Kubegres operator for Postgres
	- Etc.
- External:
	- Gitlab (repository for containers, CI, version control of configuration)

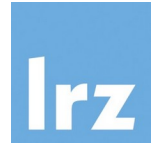

#### **Overview**

### Current FOLIO install workflow

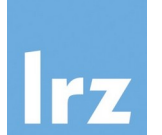

- Base components: Postgres, Kafka, Elasticsearch
- Several custom charts for flexibility:
	- Okapi
	- Modules
	- Tenants
- Configuration before install:
	- Central global-values.yaml for general settings (shared environment)
	- Module and Tenant values: manage more specific settings

### FOLIO Install in a few commands

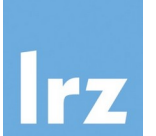

- Build new stripes Container
- Adjust global and tenant values
- Helm install

vi global-values.yaml vi vi tenant/values-lotus-lrz.yaml helm template kubegres kubegres/ -f global-values.yaml > kubegres/renders/kubegres.yaml kubectl -n folio-test apply -f kubegres/renders/kubegres.yaml helm -n folio-test install bitnami-elasticsearch bitnami/elasticsearch -f bitnami/elastic-values.yml helm -n folio-test install bitnami-kafka bitnami/kafka -f bitnami/kafka-values.yml helm -n folio-test install okapi okapi/ -f global-values.yaml helm -n folio-test install mods modules/ -f global-values.yaml -f modules/valuesd/2022-r1-all.yaml helm -n folio-test install ten-lrz tenant/ -f global-values.yaml -f tenant/values-lotus-lrz.yaml \ f modules/valuesd/2022-r1-all.yaml-

#### Global Values

global:  $db:$ host: kubegres port: 5432 pgSecret: kubegres-secret okapiName: okapi okapiUser: okapi okapiPwKey: okapiUserPassword folioName: folio folioUser: folio folioPwKey: folioUserPassword allModuleAccess: true kafka: serviceName: bitnami-kafka port: 9092 elasticsearch: serviceName: bitnami-elasticsearch port: 9200 s3storage: serviceName: minio.s3storage region: LRZ bucket: folio port: 443 okapi: serviceName: okapi-4-13-2 secureSupertenant: True port: 9130 repositoryName: okapi version: v4.13.2 image: pullsecret: gitlab-folio-group repositoryBaseUrl: gitlab.bib-bvb.de:5050/folio/ folioToolsTag: "v0.12" okapiTag: okapi okapiVersion: "v4.13.2"

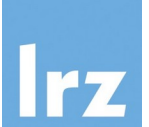

### Module Values

```
backend modules:
name: mod-users
version: 18.2.0image:
  repository: folioorg/mod-users:18.2.0
  tag: 2022-r1
resources:
  requests:
    memory: '536870912'
  limits:
    memory: '536870912'
dbAccess: true
environment:
  JAVA OPTIONS: - XX: MaxRAMPercentage=66.0
name: mod-permissions
version: 6.0.4
image:
  repository: folioorg/mod-permissions: 6.0.4
  tag: 2022-r1
resources:
  requests:
    memory: '715827883'
  limits:
    memory: '715827883'
dbAccess: true
environment:
  JAVA OPTIONS: - XX: MaxRAMPercentage=66.0
```
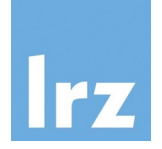

### Module Deployment **Template**

#### {range .Values.backend modules -}}

apiVersion: apps/v1 kind: Deployment etadata: name: {{ template "folio.backend.name" . }} labels: app: {{ template "folio.backend.name" . }} module:  $\{ \}$  . name  $\}$ version:  $\{ \{$  .version  $\} \}$ release:  $\{\{\ \$\text{.Release.Name }\ \}\}\$ pec: replicas:  $\{\{\right.$  . replicaCount | default "1" }} selector: matchLabels: app: {{ template "folio.backend.name" . }} release: {{ \$.Release.Name }} template: metadata: labels: app: {{ template "folio.backend.name" . }} release:  $\{\{\ \}\$ . Release. Name  $\}$ spec: imagePullSecrets: - name: {{ \$.Values.global.image.pullsecret }} volumes: - name: log4j2-properties configMap: name: log4j2-properties-{{ \$.Release.Name }}  ${f - if .customConfig }$ - name: custom-config configMap: name: {{ printf "%s-custom-%s" .name \$.Release.Name }}  ${f - end }$ {{- if .persistentVolume }} - name: persistent-storage persistentVolumeClaim: claimName:  $\{ \{$  template "folio.backend.name" .  $\} \}$ -volume-claim  ${f - end }$ 

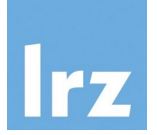

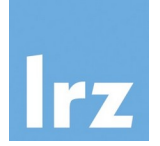

### Work In Progress

- Update / Upgrade Process?
	- Folio: okapi, modules, multitenant system?
	- Base components
		- Kubernetes itself
		- Postgres
		- Longhorn
		- $\cdot$  Etc.
- Backup/Restore, s3storage
- Generalise as much as possible for FOLIO Community

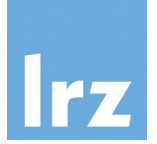

#### Questions?

Feedback is highly encouraged! Reach out: FOLIO Slack: @Florian\_Kreft

Check out some of the Configuration: https://gitlab.lrz.de/bib-public/folio-helm